# **WHAT BROWSER SHOULD I USE?**

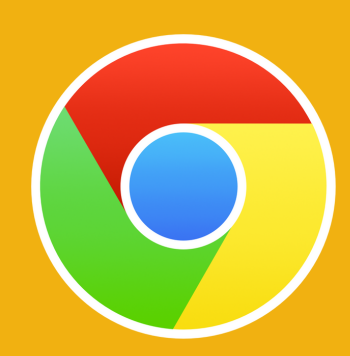

# **WHAT IF THE VIDEO ISN'T PLAYING?**

## **WHAT IF I'M WATCHING IN SCHOOL & CAN'T SEE VIDEO?**

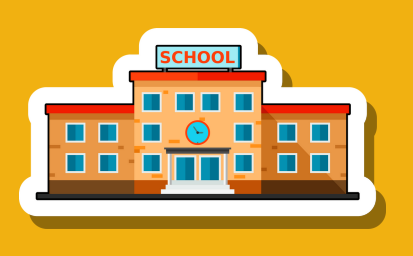

**GOOGLE CHROME**

PLEASE USE GOOGLE CHROME OR THE LATEST VERSION OF INTERNET EXPLORER.

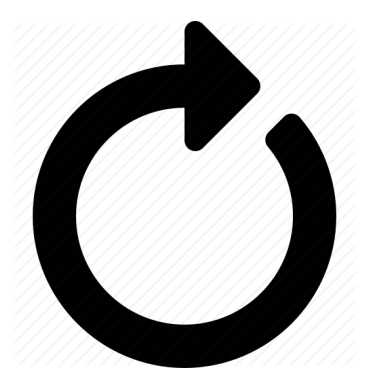

# WWW.ENTREPRISESCANADA.CA **BOOKINGS@LEARNLIVEUK.COM**

IF YOU ARE WATCHING IN A SCHOOL SETTING AND THE SCREEN IS BLANK OR YOU CAN'T SEE THE CHAT FACILITY, YOU WOULD NEED TO SPEAK TO A MEMBER OF THE IT DEPARTMENT AND ASK THEM

TO ADD US ONTO YOUR WHITE LIST.

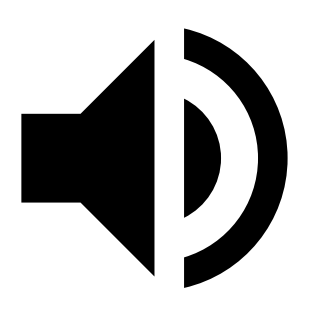

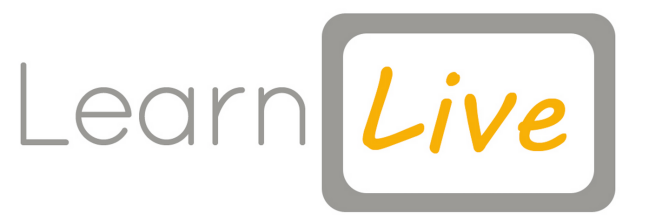

# TROUBLESHOOT GUIDE

## **01257 446010 LEARNLIVEUK.COM**

### **HARD REFRESH**

IF THE VIDEO IS BUFFERING OR NOT PLAYING YOU CAN DO A HARD RESFRESH BY PRESSING CTRL F5.

#### **CONTACT US**

IF YOU STILL NEED HELP YOU CAN CONTACT OUR CUSTOMER SERVICE TEAM ON THE DETAILS BELOW AND THEY WILL BE HAPPY TO HELP.

#### **WHY IS THERE NO SOUND PLAYING?**

PLEASE PRESS THE SOUND BUTTON ON THE VIDEO PLAYER TO TURN THE SOUND ON.

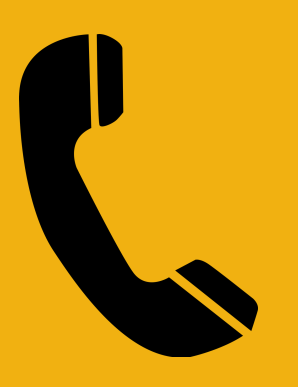